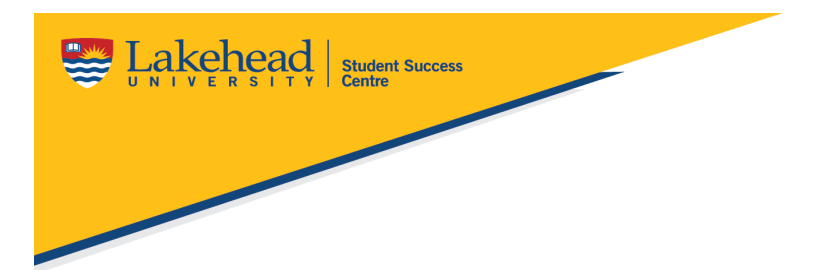

# **Big Interview Tool**

## **What can I use Big Interview for?**

- 1. Learn how to prepare for an interview
- 2. Learn how to answer specific interview questions
- 3. Practice, using an online mock interview
- 4. Create a resume using the resume builder tool

## **Creating an Account on Big Interview**

Before you can start using this tool, you must create an account. Please take the following steps to create your account:

- 1. Go to [www.biginterview.com](http://www.biginterview.com/)
- 2. Click on the "Get Started" button
- 3. Enter your first name, last name, Lakehead University email and password
- 4. Check your email for a confirmation email to activate your account
- 5. Log back into Big Interview to access the content

## **Using Big Interview to Learn Interview Skills**

Big Interview allows for you to learn about interview skills and questions using two methods:

- Written curriculum
- Video curriculum

Both methods have the same information. Please choose the method that works best for you. When viewing the content, you can pick and choose what you want to learn about. You do not have the follow the curriculum in order.

### **Mock Interviews**

Practice is the key to a successful interview! Big Interview has a mock interview section, where you can practice interview questions with an online interviewer. Please take the following steps to do a mock interview:

- 1. Click on the "Practice" section at the top of the web page
- 2. Click on the type of interview you would like. The most useful interviews are "industry" or "general."
- 3. Choose the specific question bank you want. These range from intern to management.
- 4. Click on the type of interviewer you want. These range from standard to tough interviews.
- 5. Begin your mock interview. The interviewer video will pop up and you will pop up on your web camera on the screen. Record yourself answering the interview questions.

### **Interview Feedback**

Once you have recorded your mock interview, they will be saved under the "Videos" section. Consider the following for feedback:

- Review your videos to critique yourself
- Have a friend review your videos to give you some feedback
- Book an appointment with a Career Zone advisor to receive feedback on your videos

### **Resume Builder**

Big Interview also has a great resume builder tool. This can help you create a general resume to be adapted with more detail for specific jobs.